### **EMISSÃODE NOTAFISCAL PRODUTOR RURAL** Passo a passo

**OBRIGATORIEDADE DA EMISSÃO DA NFP-E TERÁ SEU INÍCIO EM 01/05/2024**

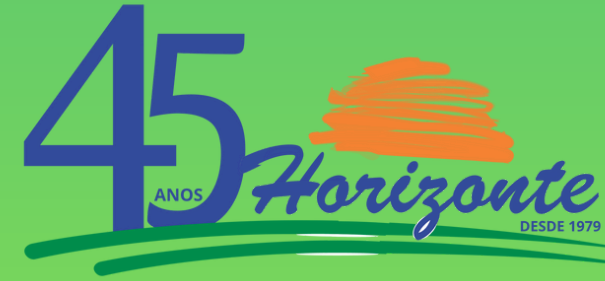

**TRABALHO QUE GERA CONFIANÇA** 

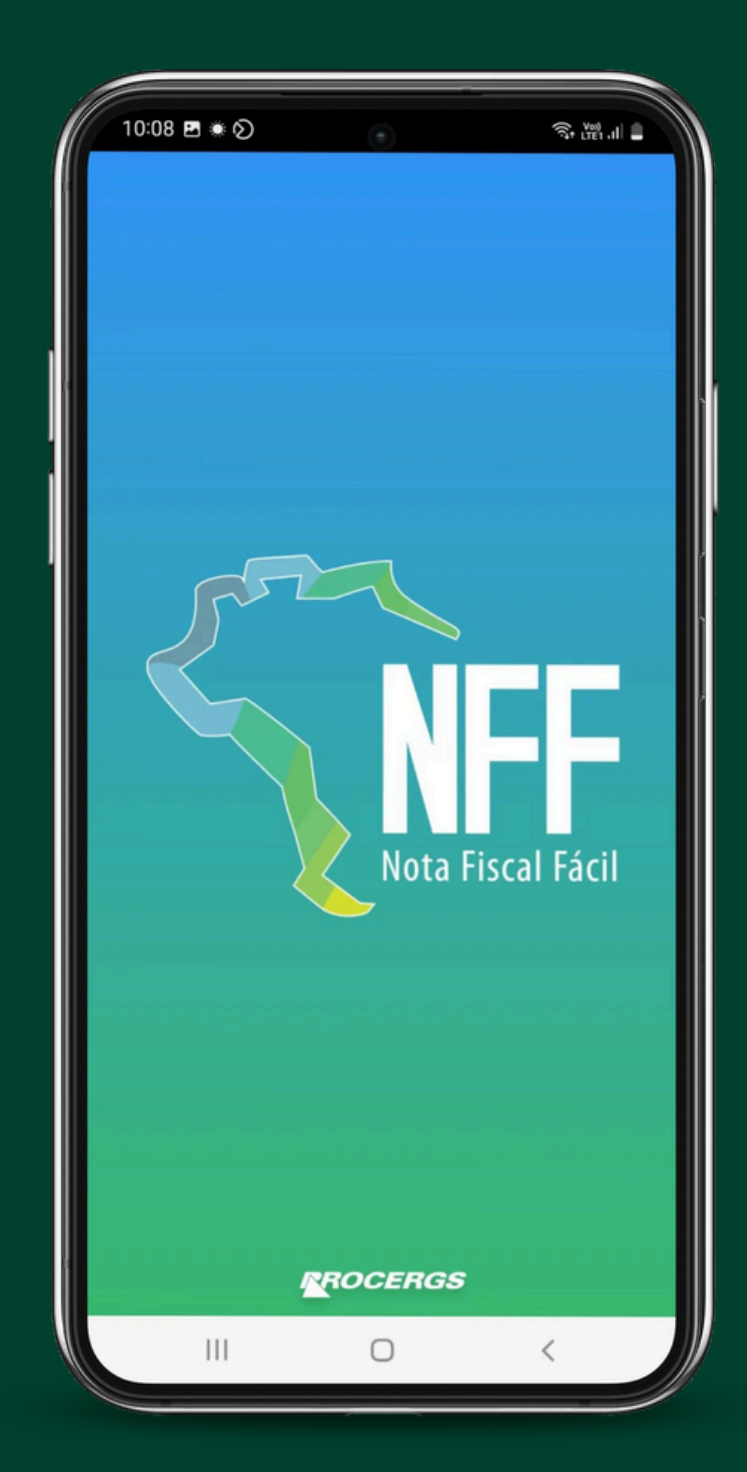

#### **Descubra como é fácil .**

## **Baixe o aplicativo Nota Fiscal Fácil** Passo 1

**ESTÁ DISPONÍVEL PARA DOWNLOAD NO GOOGLE PLAY (CELULARES COM SISTEMA ANDROID) E NA APP STORE PARA USUÁRIOS DO IPHONE (SISTEMA IOS)**

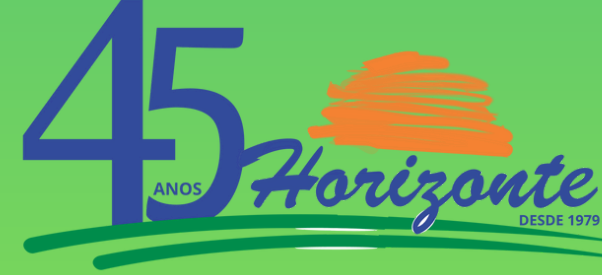

**TRABALHO QUE GERA CONFIANÇA** 

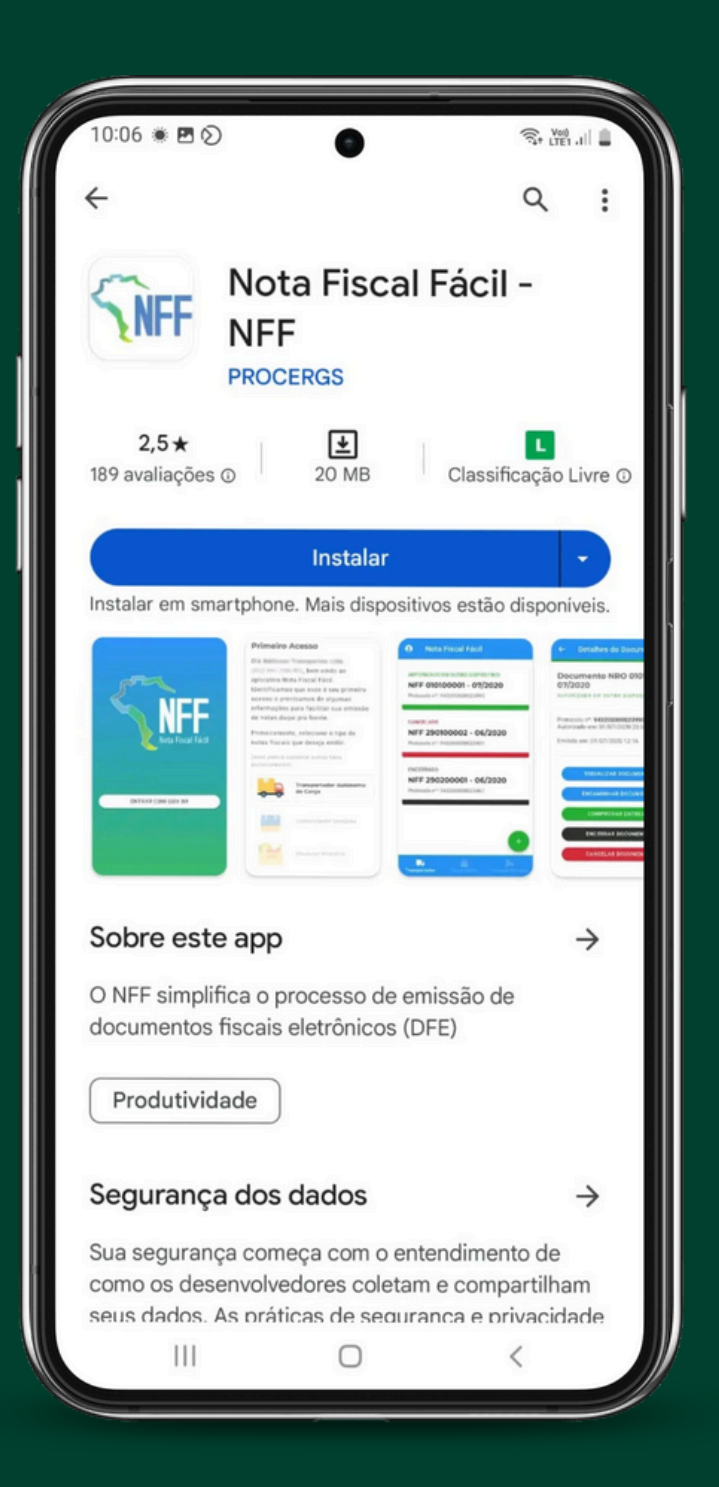

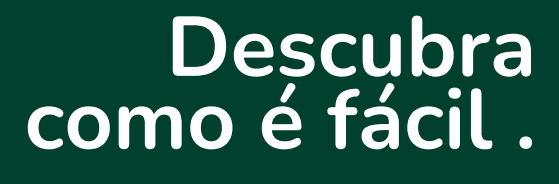

## Passo 2

### **Acesse ao aplicativo fazendo a identificação do produtor através do GOV.BR**

**A CONTA DO GOV.BR É A MESMA QUE ACESSA AOS SERVIÇOS DIGITAIS DO GOVERNO, POR EXEMPLO, SERVIÇOS DIGITAIS DO IRRPF, INSS, , CARTEIRA DE TRABALHO DIGITAL E SEGURO-DESEMPREGO.**

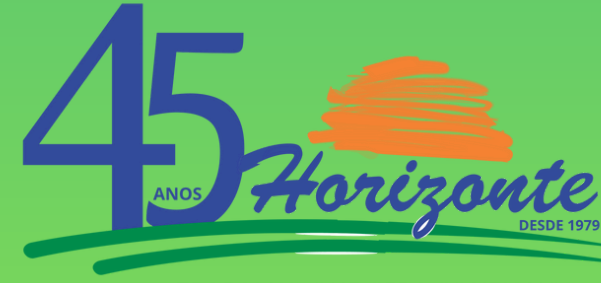

**TRABALHO QUE GERA CONFIANÇA** 

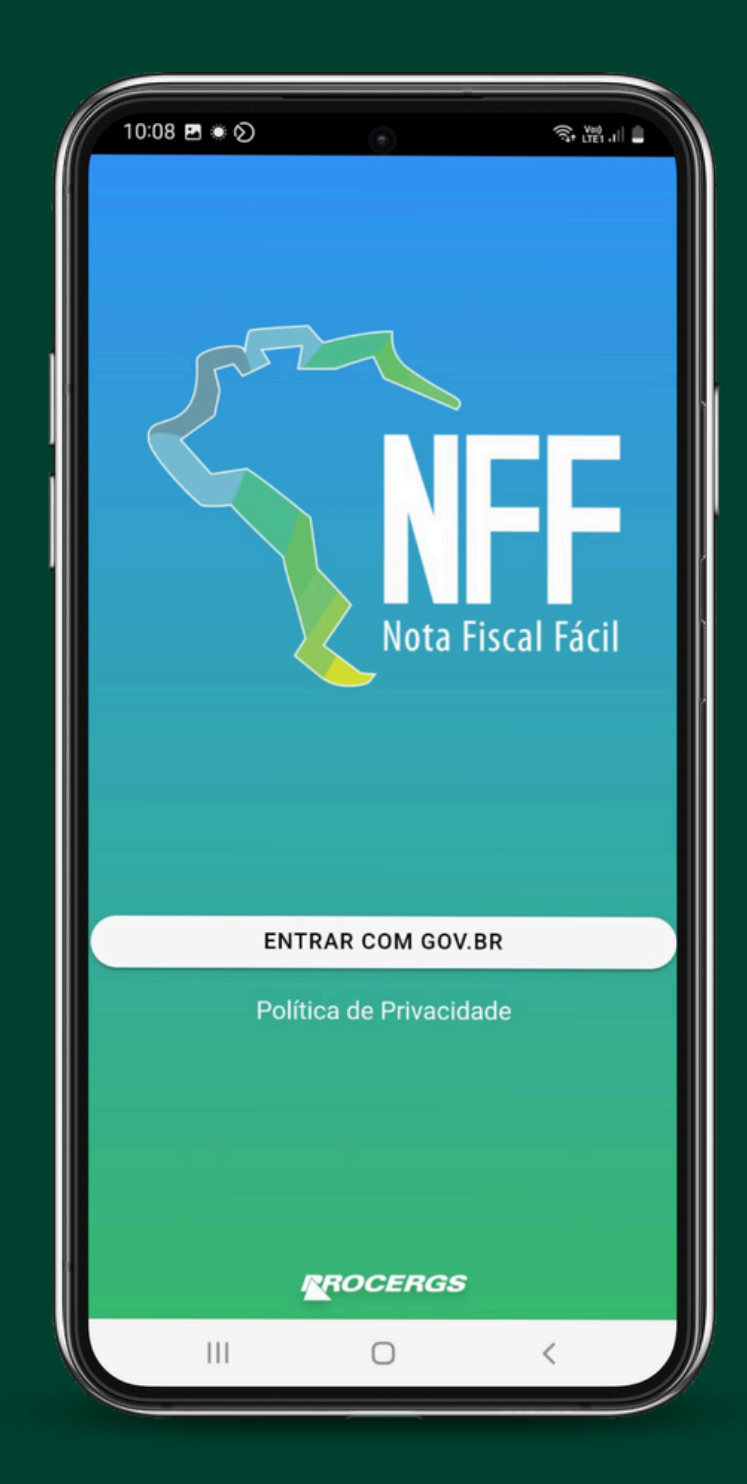

#### **Descubra como é fácil .**

### **Cadastro de produtos a serem comercializados e cliente.** Passo 3 Novo Perfil

**EXEMPLOS DOS PRODUTOS QUE PODEM SER CADASTRADOS: SOJA,MILHO,TRIGO, SUÍNOS,BOVINOS, AVES, E ETC... O CLIENTE É PARA QUEM VOCÊ VAI ENTREGAR O PRODUTO**

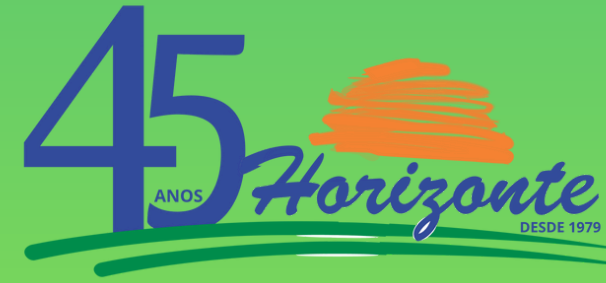

**TRABALHO QUE GERA CONFIANÇA** 

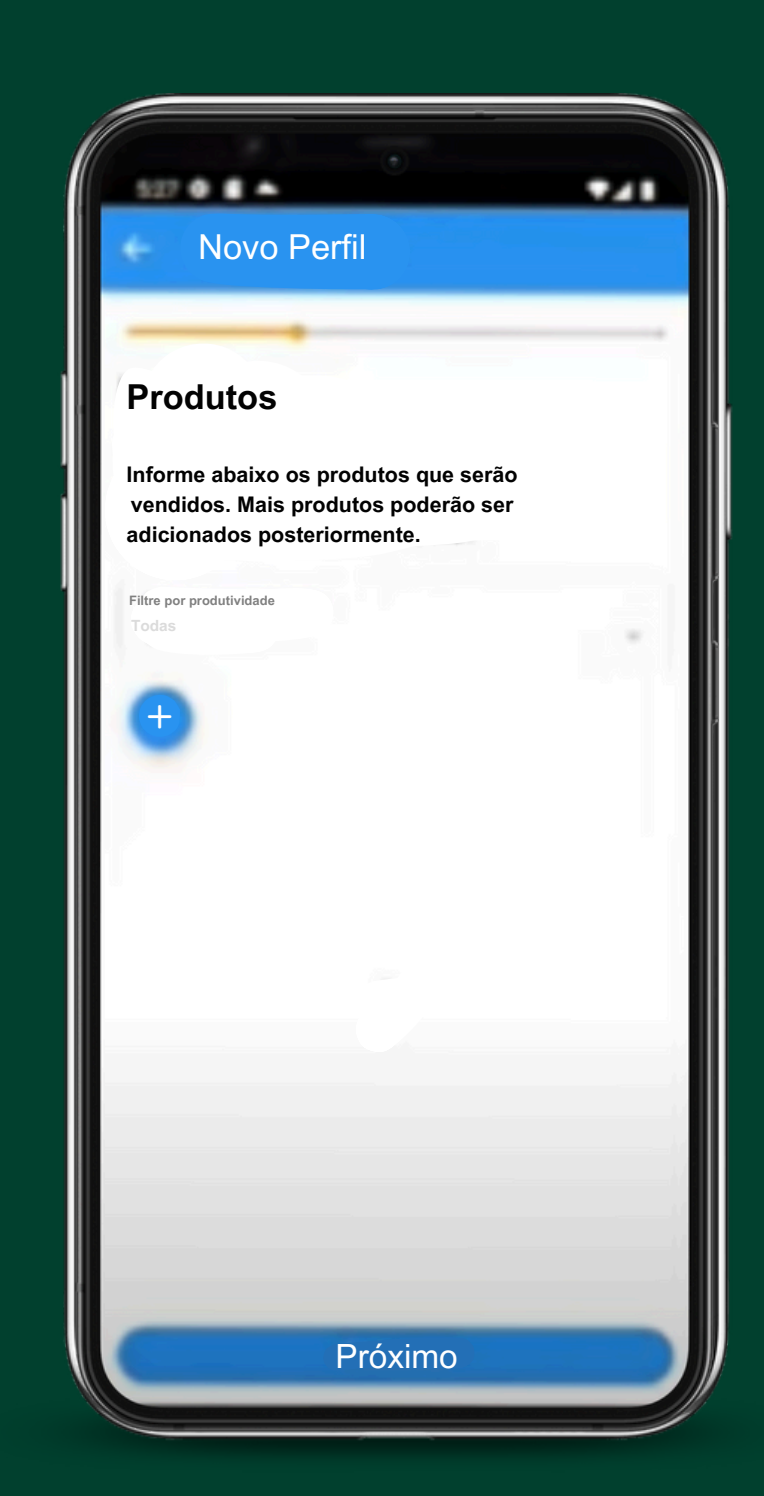

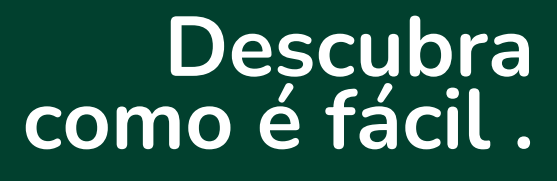

## **EMISSÃO DA NOTA FISCAL** Passo 4

**O PRODUTOR PODERÁ CIRCULAR COM A MERCADORIA COM O ARQUIVO DA NOTA FISCAL NO CELULAR, PARA COMPROVAR A OPERAÇÃO (EM CASO DE FISCALIZAÇÃO).**

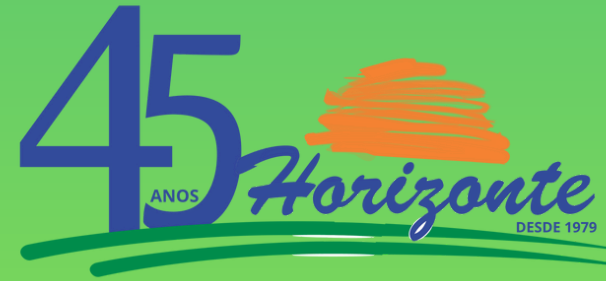

**TRABALHO QUE GERA CONFIANÇA** 

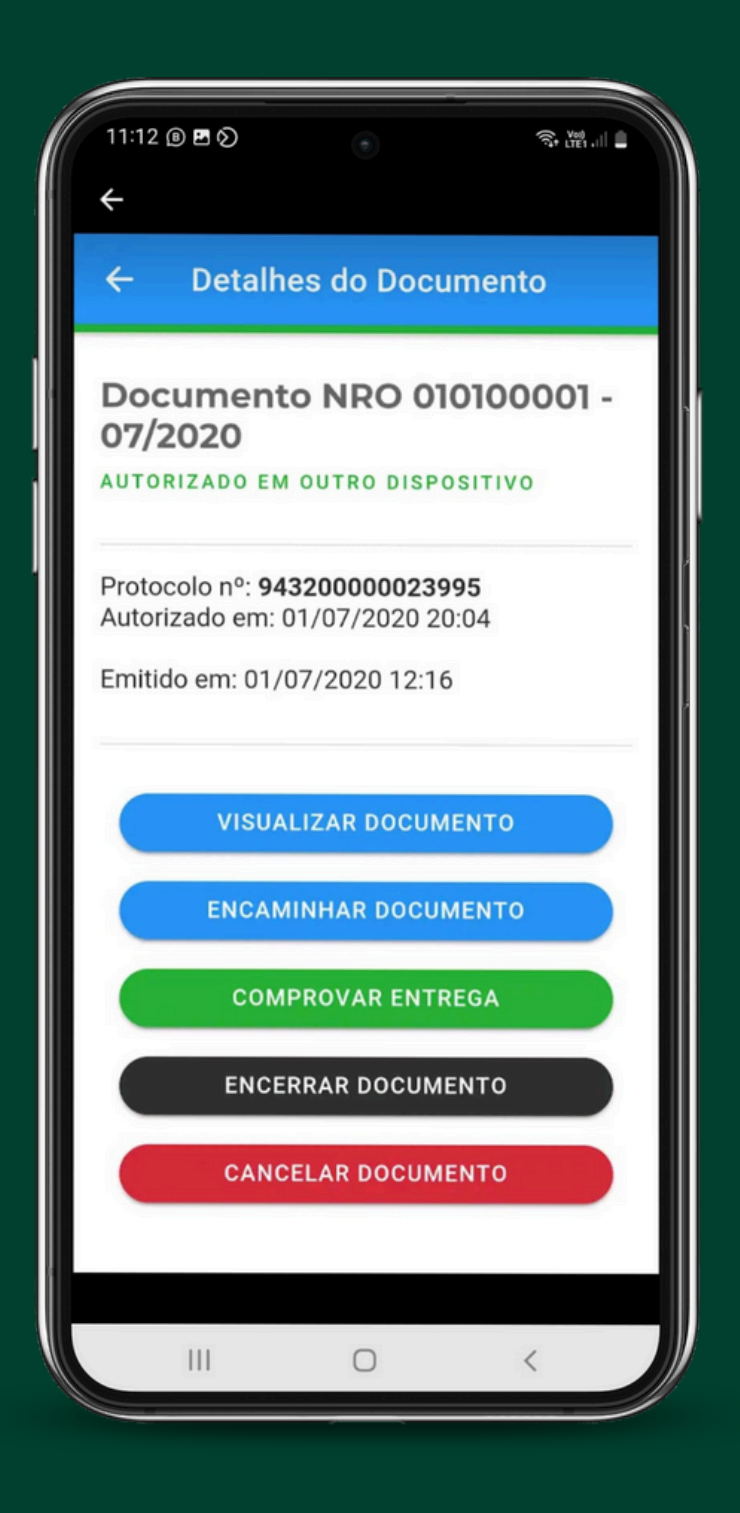

#### **Descubra como é fácil .**

# FÁCIL, **RÁPIDO E NA PALMA** DA SUA MÃO

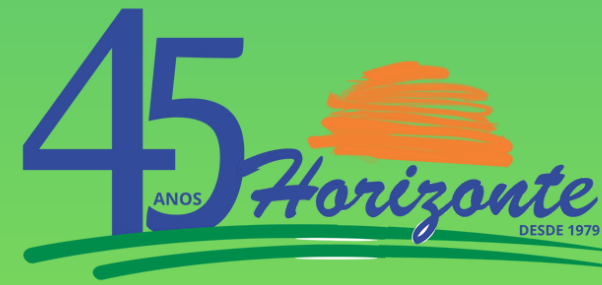

**TRABALHO QUE GERA CONFIANÇA** 

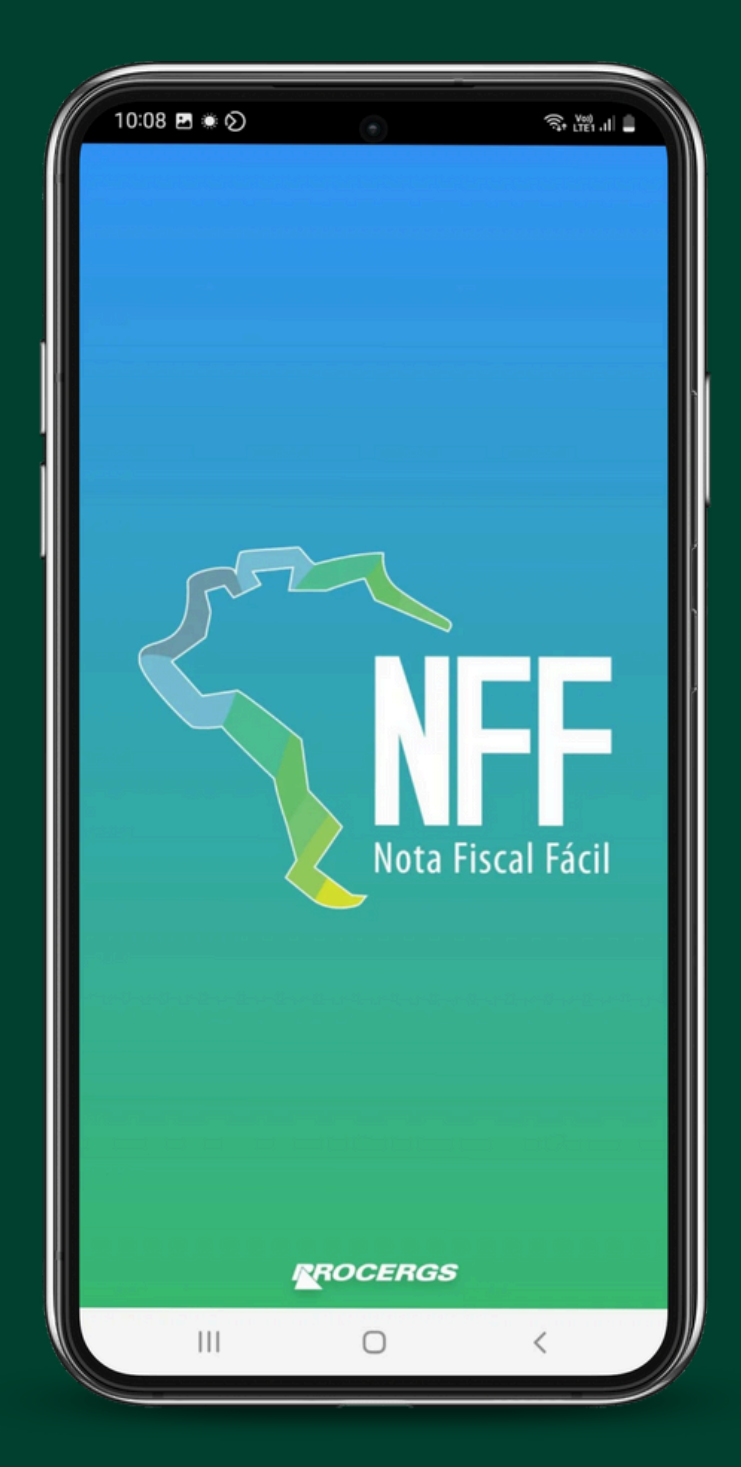